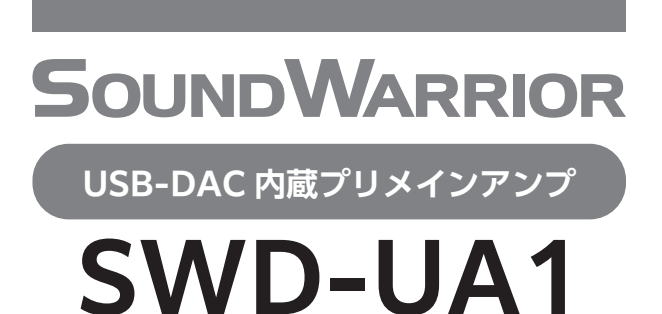

# **取扱説明書**

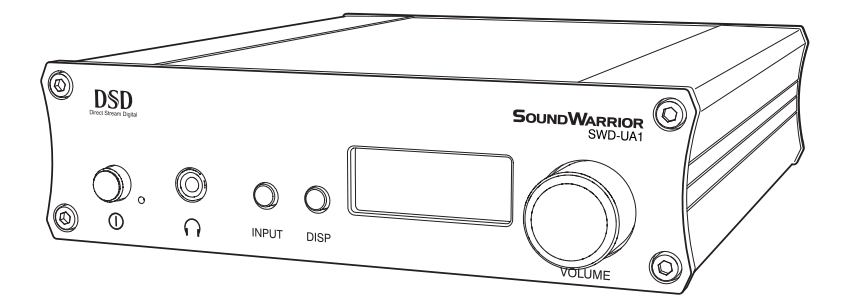

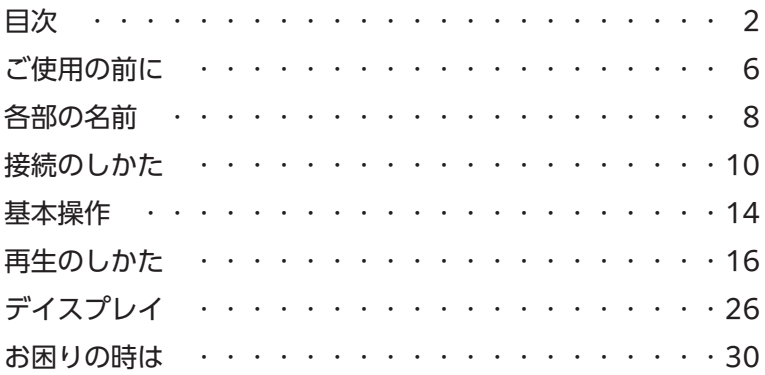

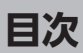

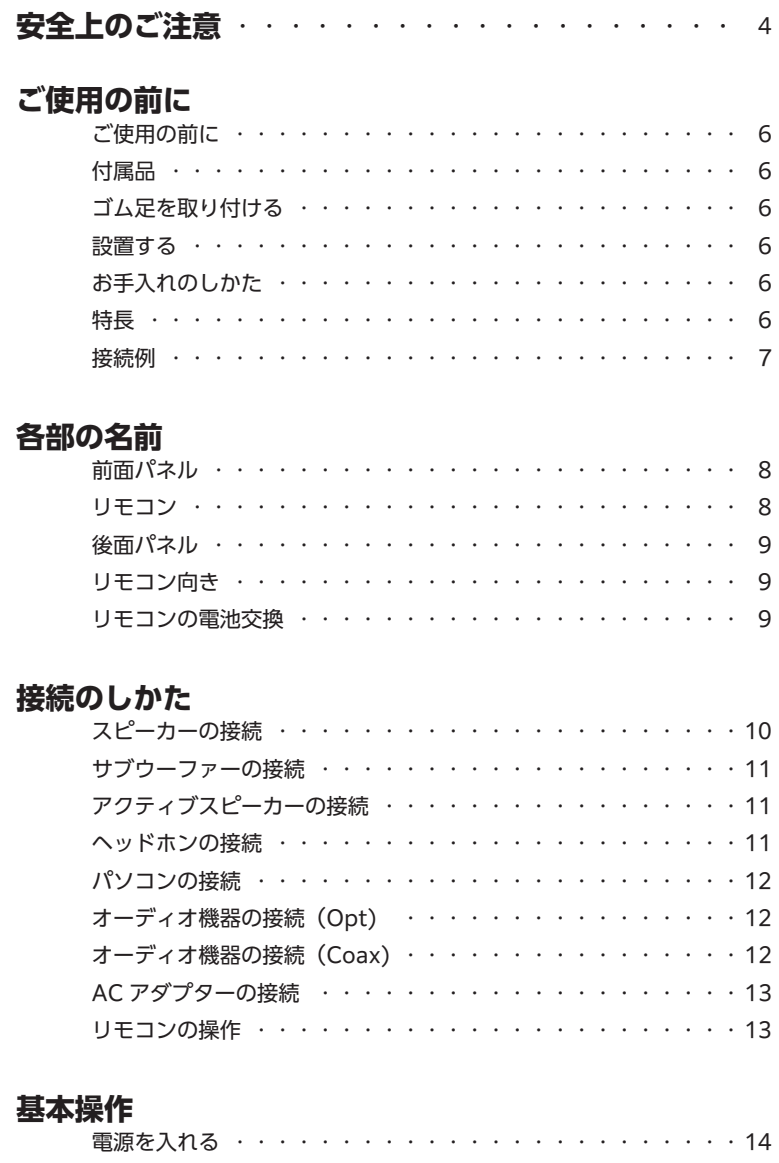

入力ソースを選ぶ ······················· 音量を調節する ・・・・・・・・・・・・・・・・・・・・・・・・15 電源を切る ・・・・・・・・・・・・・・・・・・・・・・・・・・15

## **再生のしかた**

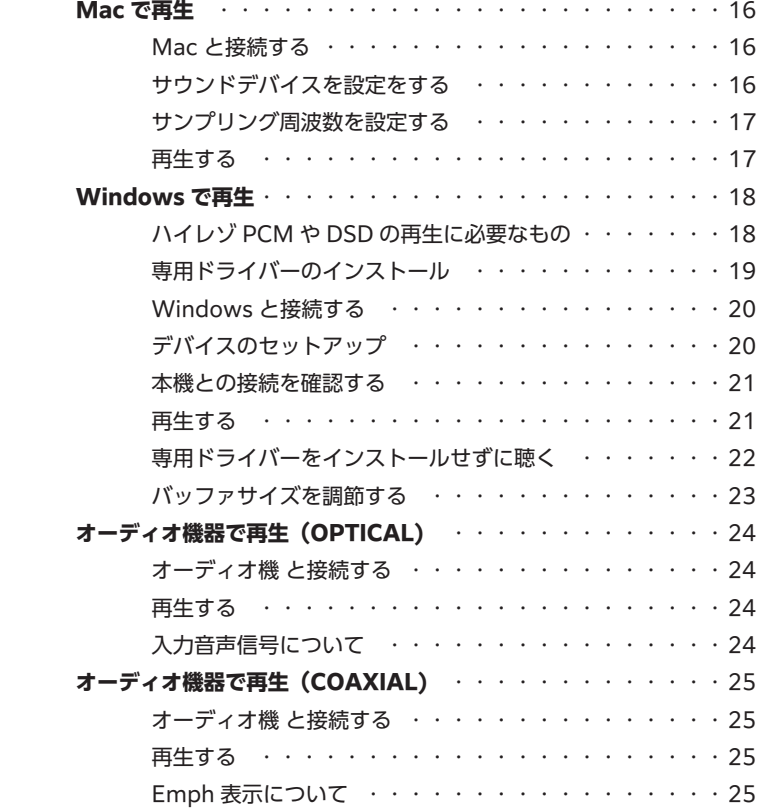

## **デイスプレイ**

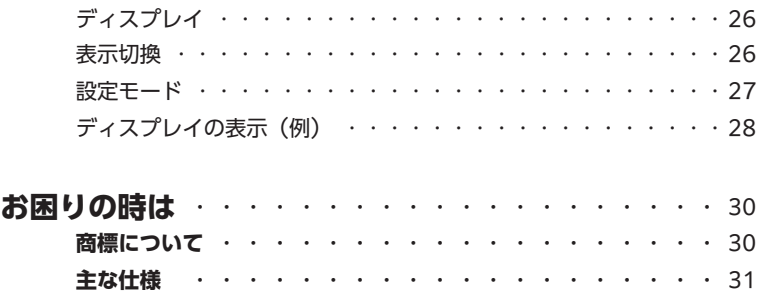

 **アフターサービス** ・・・・・・・・・・・・・・・・・・・・・・31

#### **SOUNDWARRIOR**

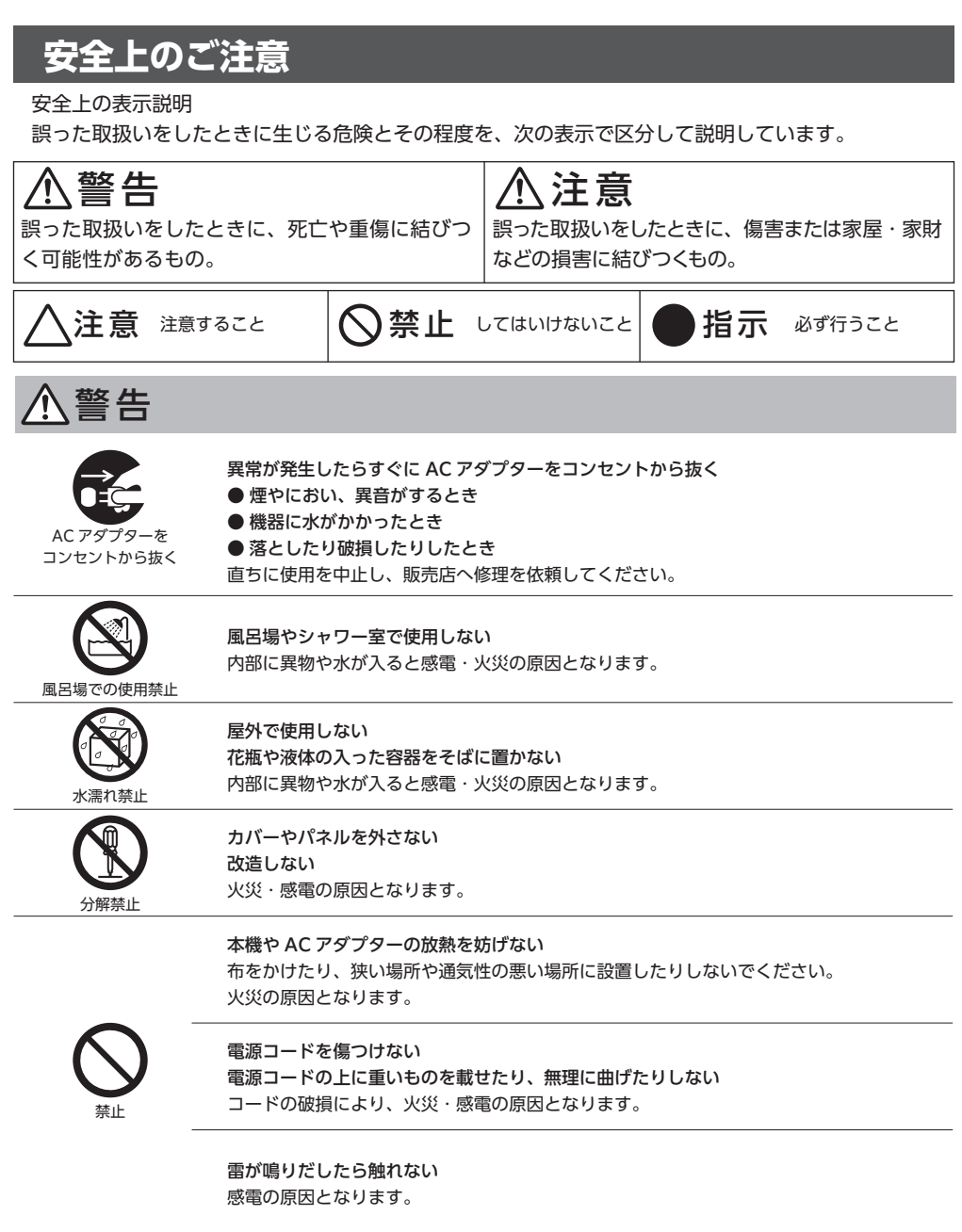

長時間、大音量で聴かない 聴覚障害の原因となります。

禁止

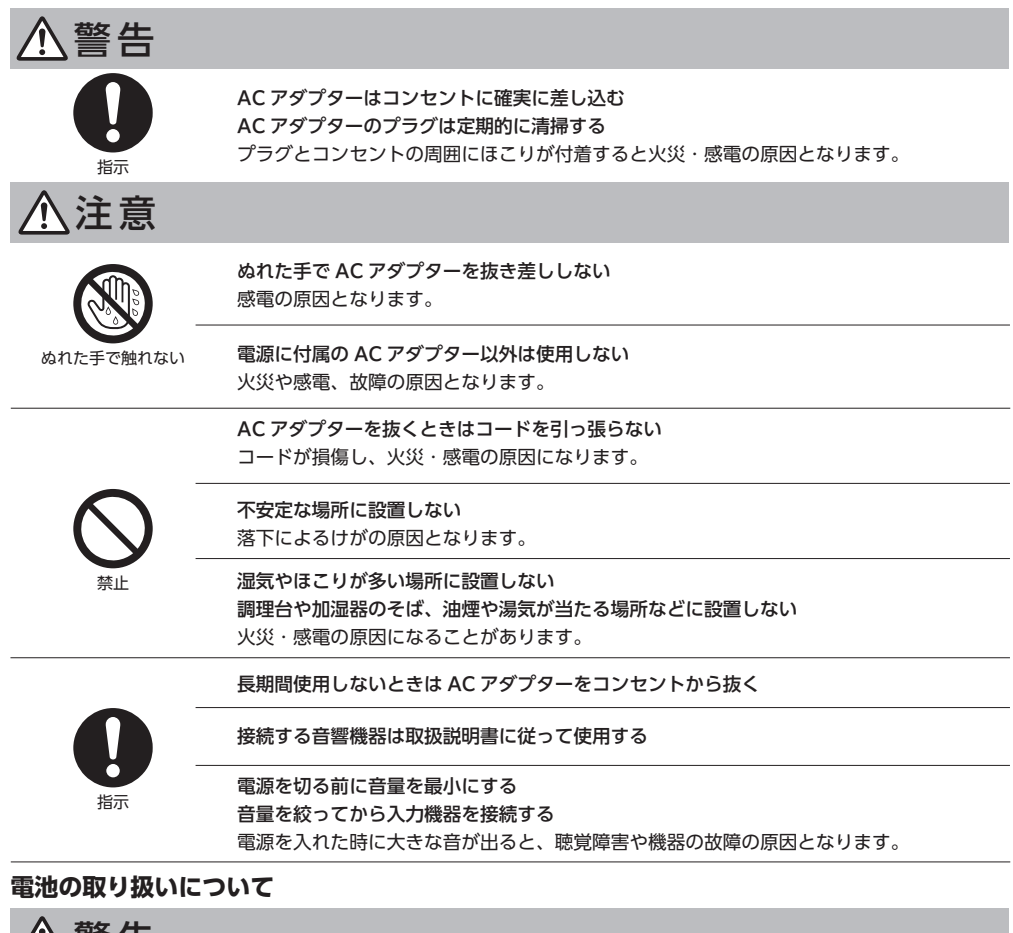

警 告

高温になる場所で保管しない 破裂や液漏れ、発火により、火災やけがの原因になります。

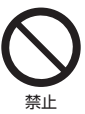

金属製の小物類と一緒に携帯または保管しない ショートして液漏れや破裂、発熱などの原因となります。

指定以外の電池は使用しない 破裂や液漏れにより、火災やけがの原因になります。

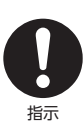

電池は極性表示に注意して正しく入れる 間違えると電池の破裂や液漏れにより、火災やけがの原因になります。

長期間使用しないときは電池を取り出す 液漏れにより、火災やけがの原因になります。

# **ご使用の前に**

お買い上げいただきありがとうございます。本機をご使用になる前に、この取扱説明書をお読みください。 またお読みになったあとは、この「取扱説明書」と「保証書」は大切に保管してください。

# 付属品 **1**

本製品の同梱の付属品をご確認ください。

- AC アダプター 1個 リモコン 1個 ゴム足 4個
- 取扱説明書(本書) 1 冊 保証書 1 枚

ご使用なられる再生機器と本機との接続コードは、別途ご用意ください。

# ゴム足を取り付ける **2**

付属のゴム足を本体の底面に貼りつけてください。

# 設置する **3**

横向きに設置します。

ラジオやテレビの音声に雑音が入ったり、画像が乱れたりする場合は、ラジオ、テレビ、 チューナー、室内アンテナなどから本機を離して設置してください。

# **4** お手入れのしかた

水でぬらし固く絞った柔らかい布でふいてください。シンナーやベンジン、アルコールなどは 使用しないでください。

## **特長**

本機は USB-DAC、ヘッドホンアンプ、パワーアンプの機能を凝縮したコンパクトなプリメインアンプ です。USB、同軸デジタル、光デジタルの 3 系統のデジタル入力を備え、ヘッドホンまたはスピーカー で手軽に高音質をお楽しみ頂けます。スピーカーはパッシブスピーカーでもアクティブスピーカーでもお 使い頂けます。

同軸デジタル及び光デジタル入力は最高 192kHz、USB 入力は最高 384kHz のサンプリングレートに 対応します。また、USB 入力は最高 11.2896MHz の DSD 音源の再生も可能です。

表示器には視認性の良い有機 EL ディスプレイを採用。設定により輝度の変更も可能です。表示方法は ①入力ソース表示優先、②入力サンプリング周波数表示優先、③音量表示優先の3種類を用意しました。 お好みによって見やすい表示を選択できます。

**接続例**

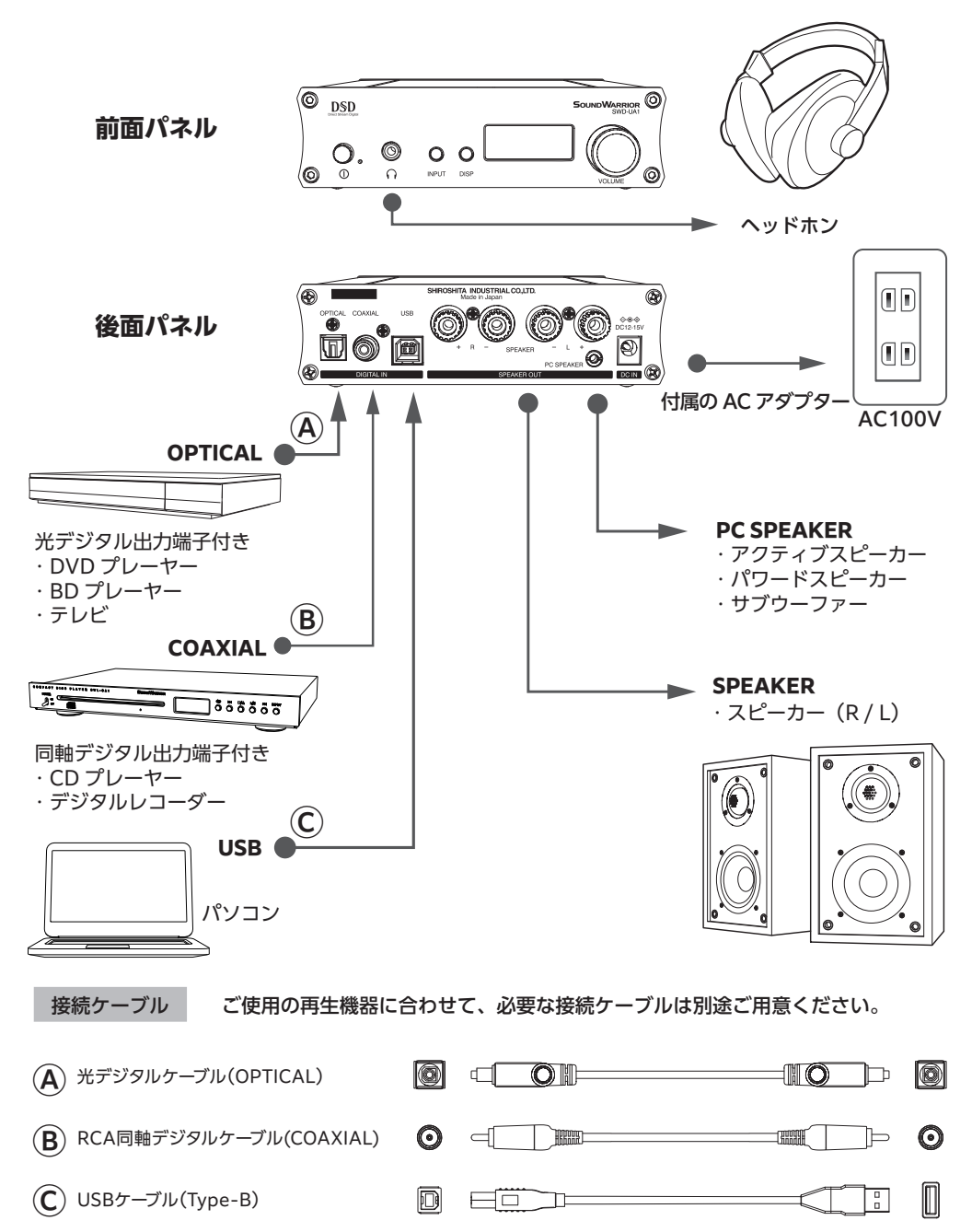

#### **SOUNDWARRIOR**

# 各部の名前

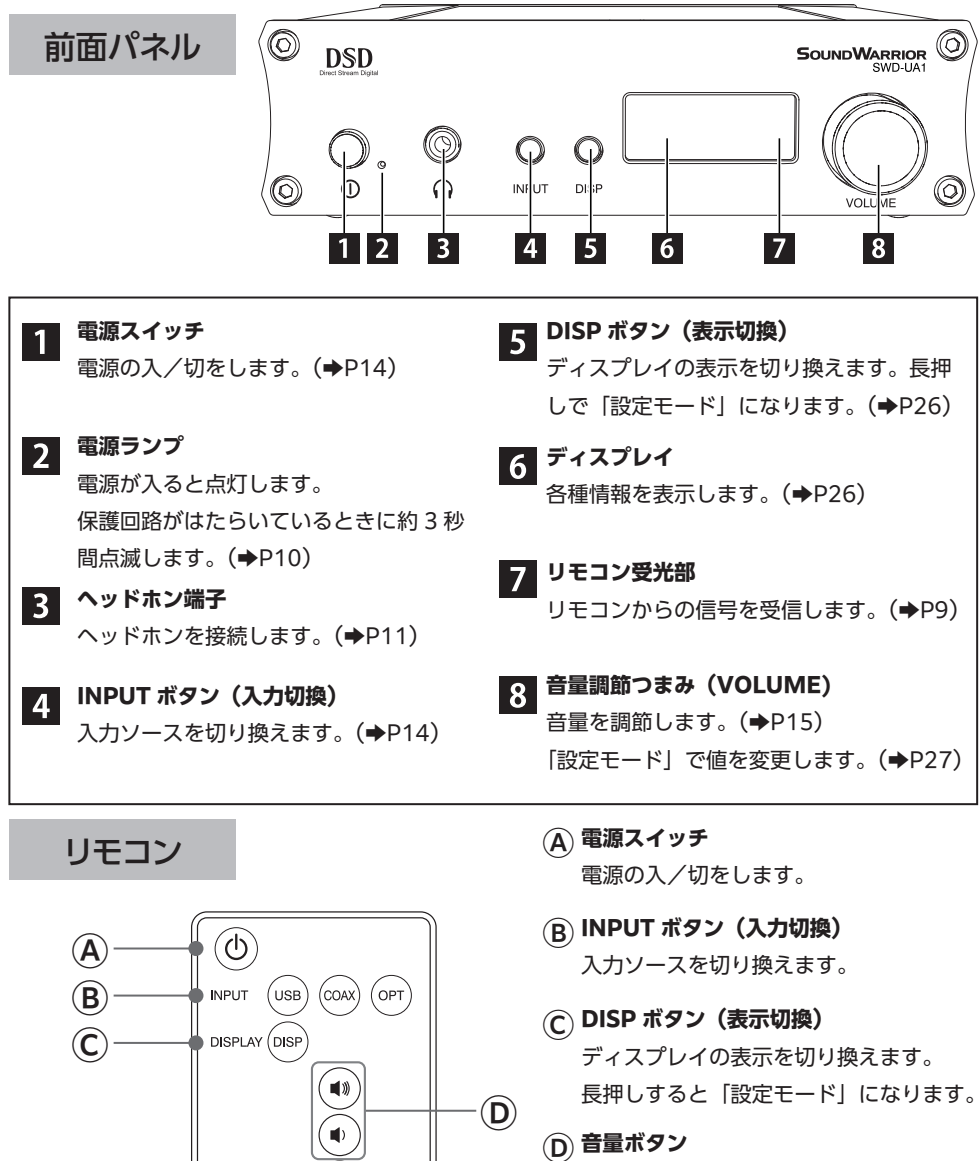

 $\mathbf \widehat{E}$ 

**SOUNDWARRIOR** SWD-UA\*

音量を調節します。 「設定モード」で値を変更します。

Ⓔ **ミュートボタン** 音声を消音(ミュート)または解除します。

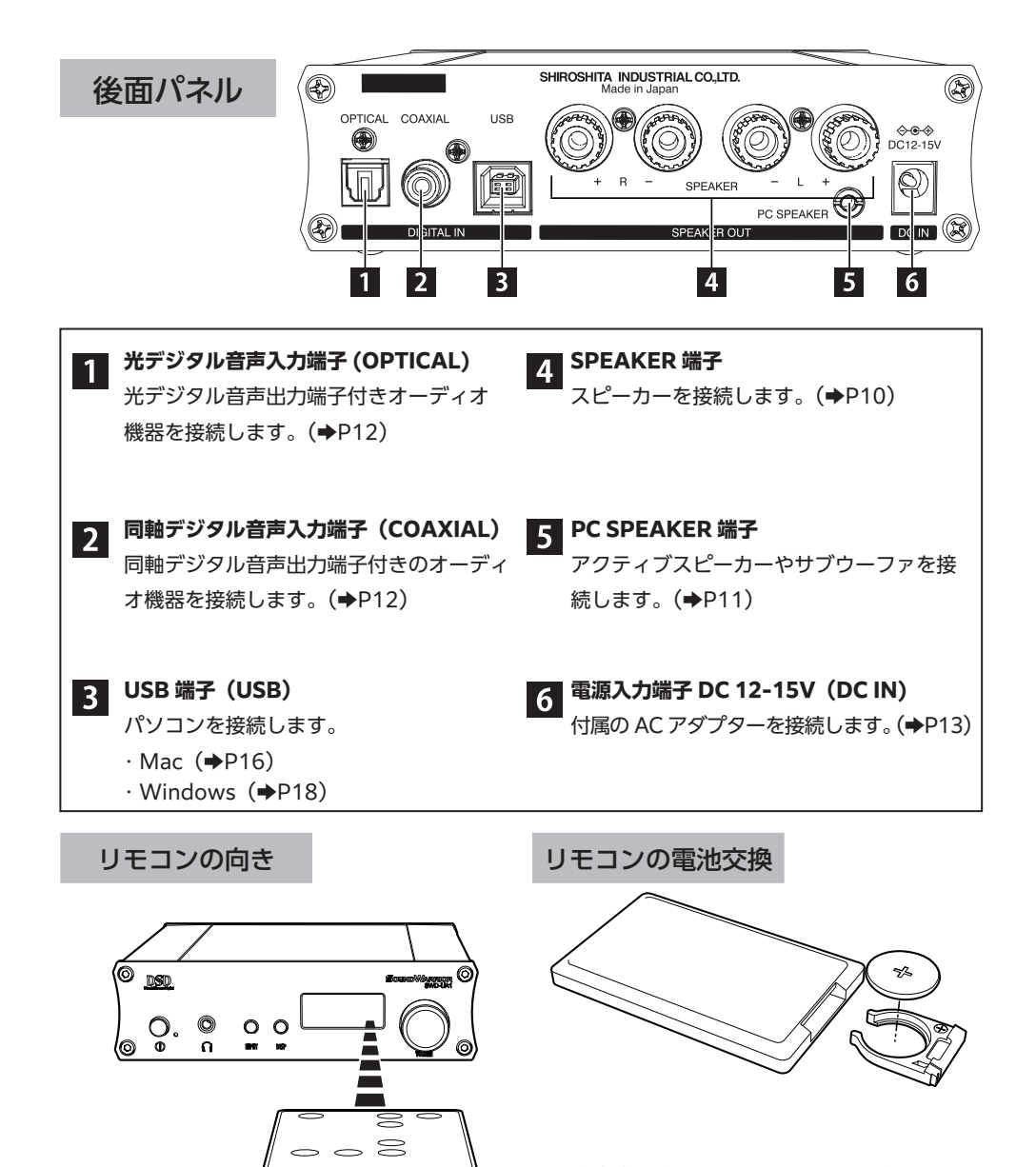

電池交換の際はコイン型リチウム電池 CR2025 または CR2032 を使用してください。 電池のプラス・マイナスを確認して正しく入れ てください。

リモコンはリモコン受光部に向けてご使用くだ さい。

# 接続のしかた

# **スピーカーの接続**

## **スピーカーはインピーダンス 4Ω~8Ωのものをご使用ください。 スピーカーケーブルはバナナプラグまたは Y 型端子が便利です。**

### **接続する前に**

**①** 本機の電源を切ってください。

**②**ヘッドホンを接続している場合は、抜いてください。

スピーカーケーブルで「SPEAKER 端子」と接続します。ご使用になるスピーカー の左チャンネル (L) と右チャンネル (R) を確認し、同じ極性を接続してください。 スピーカーケーブルは別途ご用意ください。

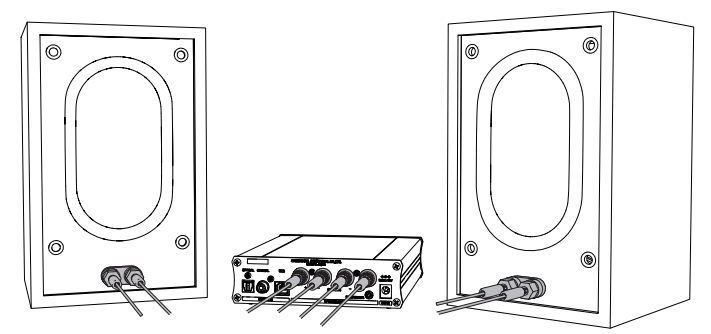

### **保護回路について**

4Ωのスピーカーを大音量で鳴らすと保護回路が働くことがあります (スピーカー出 力が停止し、電源ランプが約 3 秒間点滅)。その場合、音量を下げてください。

## **■ バナナプラグの場合**

プラグをスピーカー端子に差し込みます。

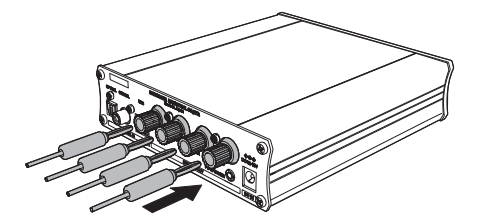

## **■ Y 型端子の場合**

ノブを左に回し緩め、Y 型端子を挟み、 ノブを右に締めます。

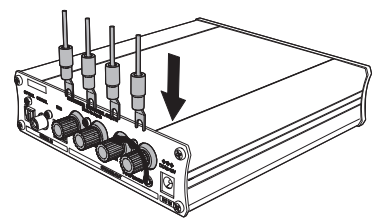

## **サブウーファーの接続**

「PC SPEAKER 端子」に接続します。サブウーファーを使用する場合のみ接続して ください。

# **アクティブスピーカーの接続**

## **接続する前に**

**①**ヘッドホンを接続している場合は、抜いてください。 **②**スピーカーの電源を切ってから、本機へのプラグの抜き差しを 行ってください(雑音の発生を避けるため)。

アクティブスピーカーのアナログケーブルで 「PC SPEAKER 端子」に接続します。 USB 接続のアクティブスピーカーは接続できません。

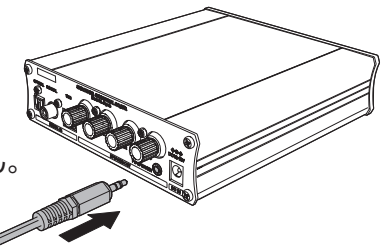

アクティブスピーカーを「PC SPEAKER 端子」に接続またはプラグを抜いた時は、 スピーカー音量が最小値 (00) にリセットされます。スピーカー音量を再度調節し てください。

# **ヘッドホンの接続**

ヘッドホンの 3.5mm プラグで「ヘッドホン端子」に接続します。ヘッドホンのプラ グを差し込むと、「SPEAKER 端子」および「PC SPEAKER 端子」からは音が出 なくなります。

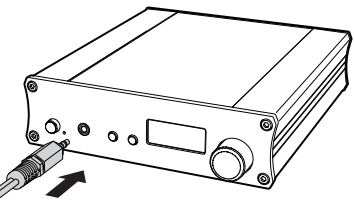

# **パソコンの接続(USB)**

本機の電源を切った状態で、本機の「USB 端子」とパソコンを USB ケーブルで 接続します。USB ケーブル(Type-B)は別途ご用意ください。長さ 2m以下の ケーブルをお使いください。

• Mac については「Mac で再生」(→P16)を ご覧ください。

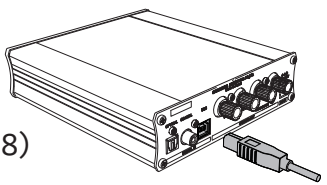

• Windows については「Windows で再生」(→P18) をご覧ください。

> Windows でハイレゾ PCM や DSD を再生する場合は、本機を 接続する前に「専用ドライバー」をインストールする必要があり ます。くわしくは(➡P19)をご覧ください。 Mac での再生にドライバーは必要ありません。

# **オーディオ機器の接続(光デジタル音声出力端子付き / OPTICAL)**

本機の電源を切った状態で、本機の「OPTICAL 端子」に角型光デジタル (TOS-Link) ケーブルで接続します。光デジタルケーブルは別途ご用意ください。 ※丸ピン型の光デジタルケーブルは使用できません。 ※音声再生は(→P24)をご覧ください。

## **オーディオ機器の接続(同軸デジタル音声出力端子付き / COAXIAL)**

本機の電源を切った状態で、本機の「COAXIAL 端子」に同軸デジタルケーブル で接続します。同軸デジタルケーブルは別途ご用意ください。 ※音声再生は(→P25)をご覧ください。

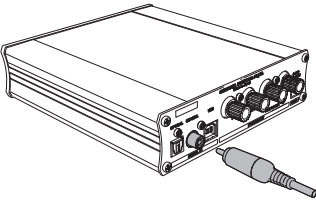

# **AC アダプターの接続**

付属の AC アダプターを本機の「DC IN 端子」に接続し、家庭用電源コンセントに 差し込みます。

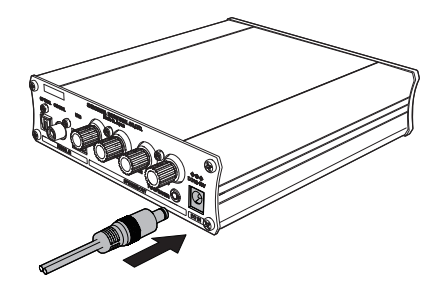

**リモコンの操作**

リモコンを使用する場合は、本体の電源スイッチは押したままにしてください。

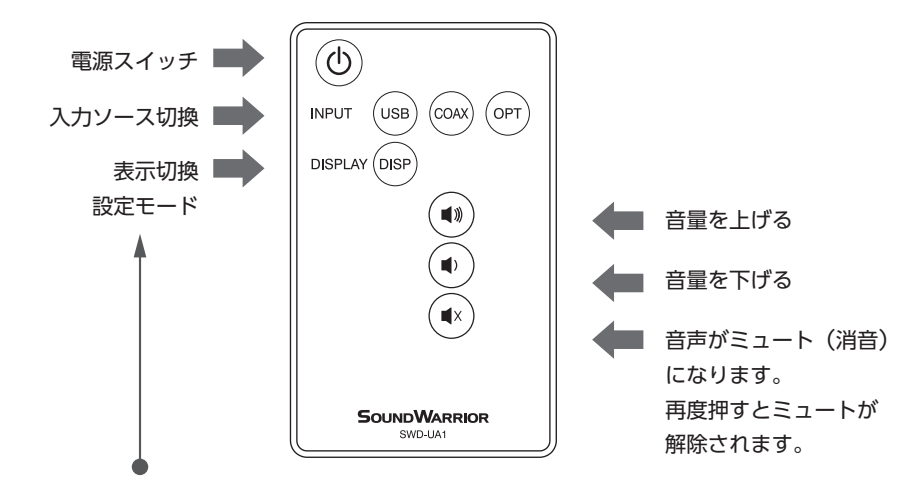

- ディスプレイの表示を切り換えます。くわしくは(→P26)をご覧ください。
- 2 秒以上の長押しで「設定モード」になります。くわしくは (→P27) をご覧ください。

#### **SOUNDWARRIOR**

# 基本操作

## **基本操作**

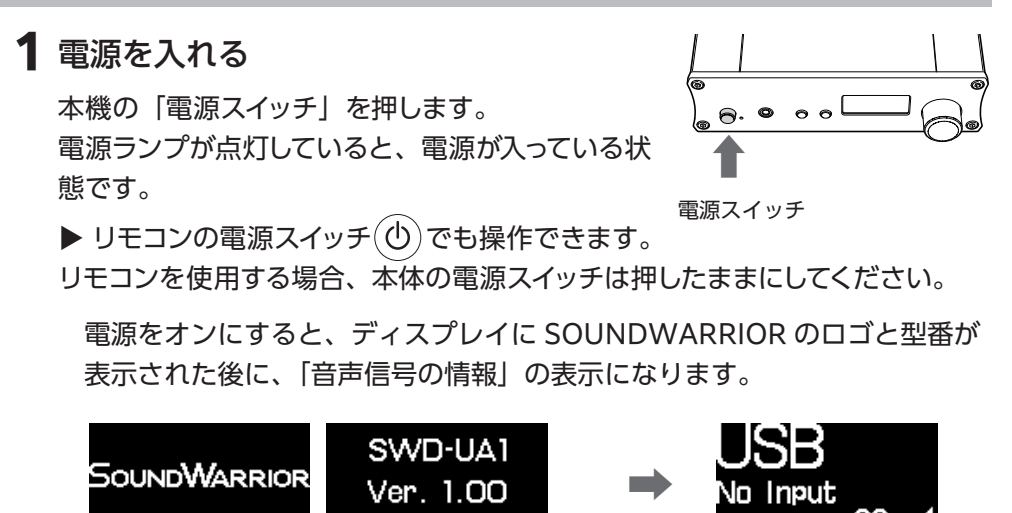

# **2** 入力ソースを選ぶ

「INPUT ボタン」を押して、接続した機器の出力 方式に合わせて、入力ソースを選びます。ボタン を押すごとにディスプレイの表示が変わります。 **➡**

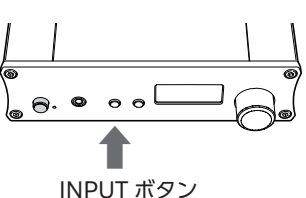

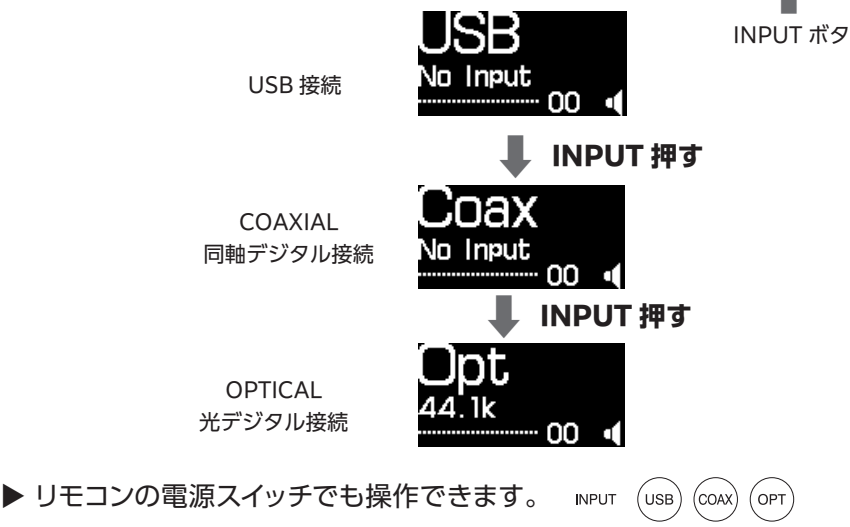

# 音量を調節する **3**

音量調節つまみ(VOLUME) で音量を調節します。 1 ずつ増減します。段階:00(ミュート / 消音) ~ 50(最大)

※VOLUME つまみは「設定モード」の操作でも利用するため、 止まることなく回転しますが故障ではありません。

▶ リモコンの電源スイッチでも操作できます。 (◀»)(◀)

**ディスプレイ表示(例)**

### **■ ヘッドホンを接続したとき**

「ヘッドホン」のアイコンが表示され音量調整できます。 ヘッドホン接続中に変更した音量値は、ヘッドホン接続 中のみ有効です。

ヘッドホン接続中はスピーカーおよび PC スピーカーの 音声は出力されません。

### **■ ヘッドホンが未接続のとき**

「スピーカー」のアイコンが表示され、スピーカーや アクティブスピーカーの音量調節ができます。 変更した音量値はスピーカー出力及び PC スピーカー 出力にのみ有効です。

### **■ ミュート(消音)する**

一時的に音を消す場合は、リモコンの 「ミュート」ボタン( (\*) を押して下さい。 再度押すとミュートが解除されます。

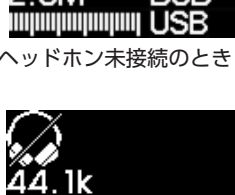

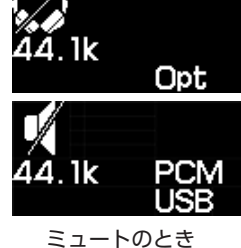

# 電源を切る **4**

本機またはリモコンの「電源スイッチ」を押します。電源が切れると電源ラン プが消灯します。

- リモコンで電源を切った後は、わずかに電力を消費します。
- リモコンで電源を切った場合は、リモコンで電源を入れることができます。

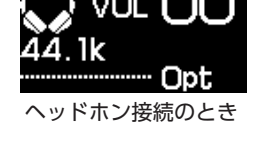

**➡**

SOUNDWARRIOR

VOLUME つまみ

# 再生のしかた

**Mac で再生**

**対応 OS:** macOS 10.15(Catalina)、macOS 11(Big Sur) ※対応 OS などの最新情報は SOUNDWARRIOR の Web サイトでご確認ください。 https://soundwarrior.jp/products/swd-ua1/ ※Mac でのハイレゾ PCM や DSD の再生に、専用ドライバーはいりません。

## **接続する前に本機の電源を切ってください。**

# Mac と接続する **1**

- **① USB ケーブルで接続する** 本機の電源を切った状態で、本機の USB 端子と パソコンを USB ケーブルで接続します。 ※USB ケーブル(Type-B)は別途ご用意ください。 ※長さ 2m以下のケーブルをお使いください。
- **② 本機の電源を入れる**

本機の「電源ボタン」を押します。

- **③ 入力ソースの切替** [INPUT ボタン ](入力ソース切替)を押して、 「USB」を選択します。
- **2** サウンドデバイスを設定をする

① Mac の [ システム環境設 ] を開き、 [ サウンド ] を開く。

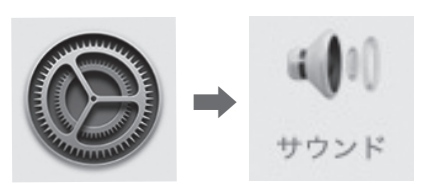

②[ 出力 ] の 「SOUND WARRIOR USBDAC」を選ぶ。

電源スイッチ INPUT ボタン

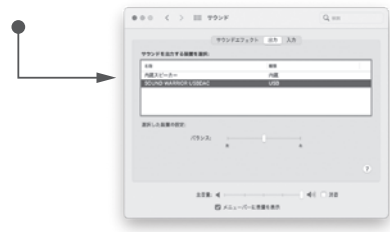

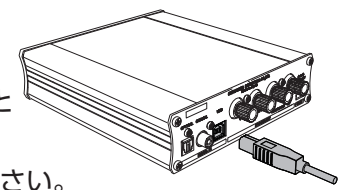

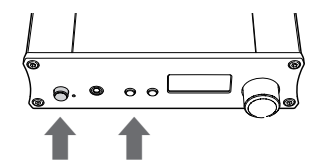

44 1k PCN

# **3** サンプリング周波数を設定する

「ミュージック」アプリや Web ブラウザの音声を聴く場合、サンプリング周 波数は Mac の設定に依存するので、Mac 側で設定をします。 ※ JRiver Media Center、Audivana など一部の再生ソフトは、Mac のサ ンプリング周波数設定の影響を受けないため、以下の設定は不要です。

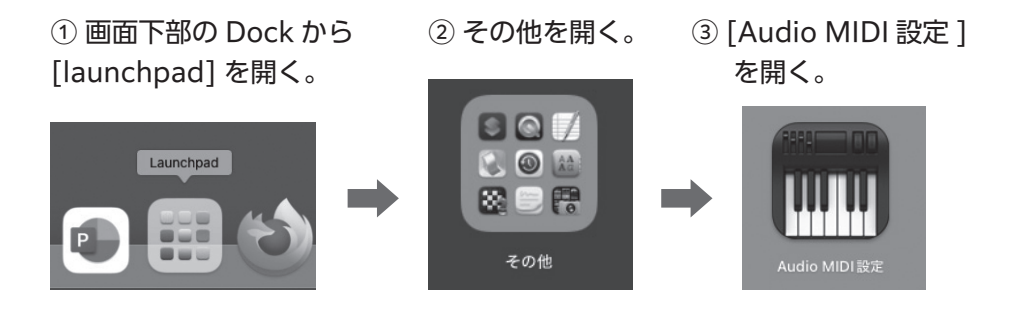

④ 「SOUND WARRIOR USBDAC」を選ぶ。

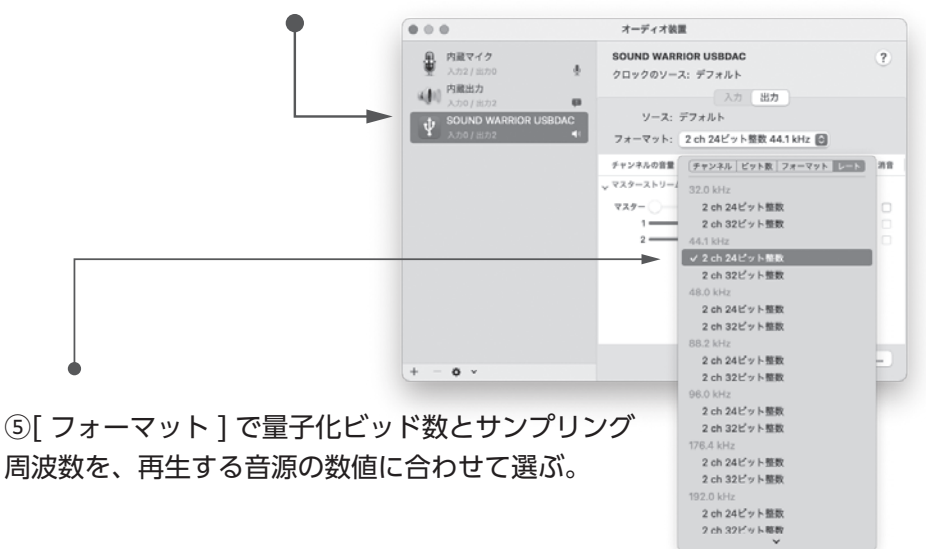

# 再生する **4**

お好みの再生ソフトで音声を再生してください。 再生時に大音量にならないよう、本機の音量をしぼってください。

# **Windows で再生**

対応 OS: Windows 10(Windows 8.1 以前の OS では使用できません) 対応 OS などの最新情報は SOUNDWARRIOR の Web サイトでご確認ください。 https://soundwarrior.jp/products/swd-ua1/ ※USB オーディオ転送技術「Bulk Pet( バルクペット)」には対応していません。

## ハイレゾ PCM や DSD の再生に必要なもの

Windows パソコンでハイレゾ PCM や DSD を再生する場合には、 専用ドライバーと ASIO 対応の再生ソフトが必要です。

### **① 専用ドライバー**

専用ドライバーをインストールすることで、高音質インターフェイスの ASIO(Audio Streaming Input Output) が使用可能になります。 ※本機とパソコンを接続する前に、インストールしてください。 ※バージョン 1.0.16.46 より古い SIC USB Audio ドライバーは使用できま せん。古いドライバーをアンインストールしてから、最新のドライバーをイン ストールしてください。

## **② ASIO 対応の再生ソフト**

高音質インターフェイスの ASIO(Audio Streaming Input Output) に対 応した再生ソフト(Foobar2000、JRiver Media Center、Ausirvana、 Music Center for PC など)を入手して再生してください。

ハイレゾ PCM や DSD の再生ではない場合は、専用ドライバーをインストールす る必要はありません。「専用ドライバーをインストールせずに聴く」(➡P22)を ご覧ください。

- iTunes で聴く場合。
- Web ブラウザ(Microsoft Edge、Firefox、Google Chrome など)で YouTube などを聴く場合。

# **専用ドライバーのインストール(Windows のみ)**

パソコンと本機が USB 接続されていない状態でインストールしてください。

## **SOUNDWARRIORのWebサイトからドライバーをダウンロードしてください。**

https://soundwarrior.jp/products/swd-ua1/

 ① ダウンロードしたファイルを ダブルクリックし、 [ 開く (O)] を選ぶ。

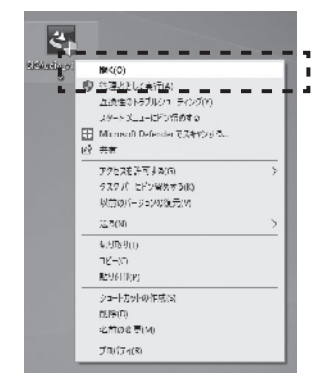

# **③**[ 次へ (N)>] をクリック。

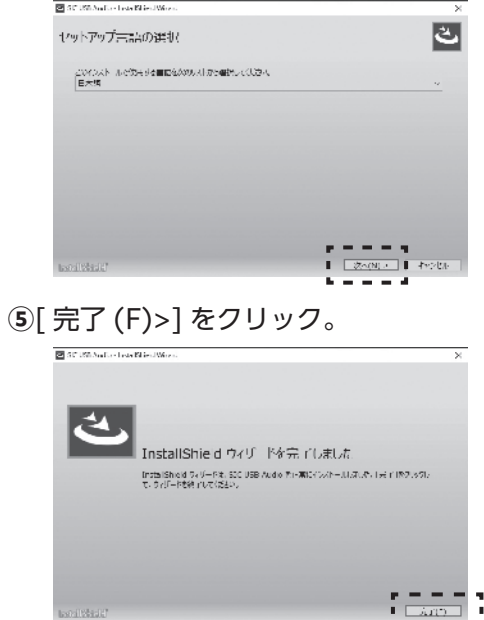

**②** [ はい ] をクリック。

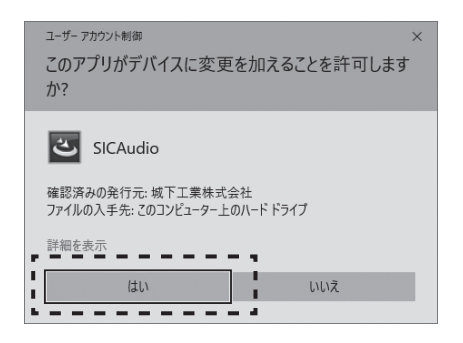

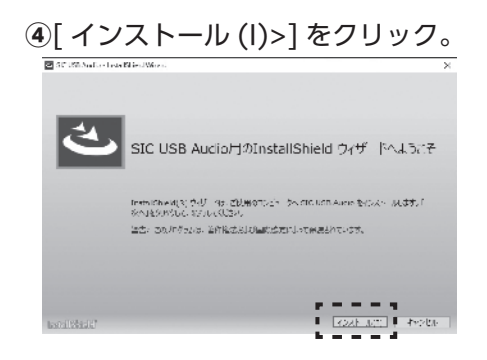

20

**SOUNDWARRIOR** 

**1** Windows と接続する

## **接続する前に本機の電源を切ってください。**

### **① USB ケーブルで接続する**

本機の電源を切った状態で、本機の USB 端子と パソコンを USB ケーブルで接続します。 ※USB ケーブル(Type-B)は別途ご用意ください。 ※長さ 2m以下のケーブルをお使いください。

#### **② 本機の電源を入れる**

本機の「電源ボタン」を押します。

### **③ 入力ソースの切替**

[INPUT ボタン] (入力ソース切替)を押して、 「USB」を選択します。

# デバイスのセットアップ **2**

パソコン画面が「デバイスのセットアップ」状態になります。セットアップが 完了するまでしばらくお待ちください。

① パソコンの画面上に「デバイスの セットアップ」が表示されます。

② 完了すると「デバイスの準備がで きました」が表示されます。

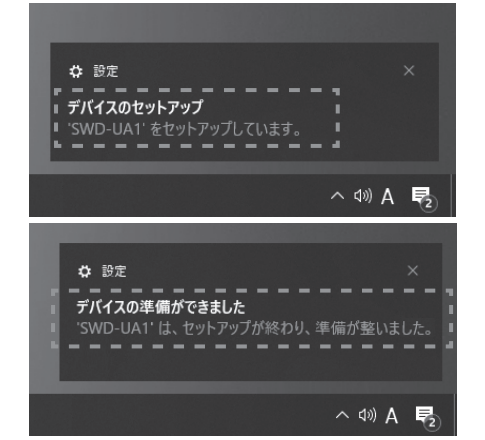

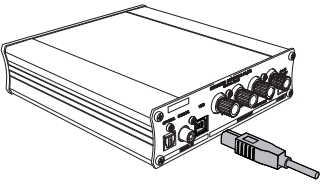

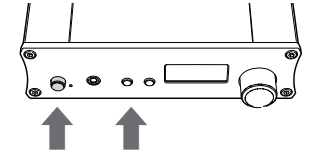

電源スイッチ INPUT ボタン

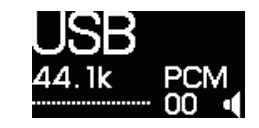

# 本機との接続を確認する **3**

 パソコンから本機が正しく認識されているか を確認します。

**①** パソコン画面のスタートボタンを右クリック し「デバイスマネージャー(M)」を選びます。

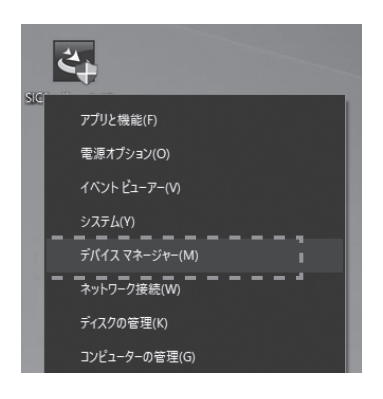

**②** 「サウンド、ビデオ、およびゲームコ ントローラー」を展開し、本機を確認し ます。

「SWD-UA1 USB Audio (Isoch)」が 表示されていたら、本機が正しく認識さ れています。

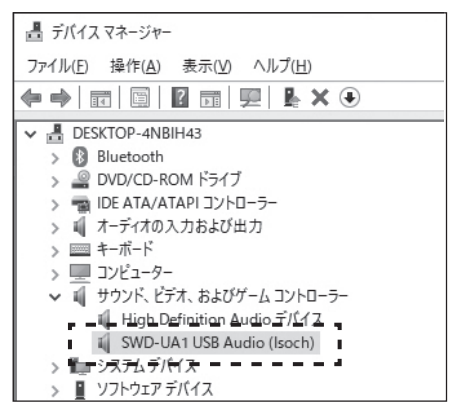

「SOUND WARRIOR USBDAC」と表示されていたら、専用ドライバーが インストールされていません。専用ドライバーをインストールしてください。 (➡P19)をご覧ください。

# 再生する **4**

ハイレゾ PCM や DSD の再生には ASIO 対応の再生ソフトが必要です。再生 ソフトを入手し、再生してください。 再生時に大音量にならないよう、本機の音量をしぼってください。

# **専用ドライバーをインストールせずに聴く**

iTunes や Web ブラウザで YouTube などを聴く場合は、専用ドライバーのインス トールは必要ありません。

**1** Windows パソコンと接続する (➡P20)をご覧ください。

**2 デバイスのセットアップ (→P20)をご覧ください。** 

**3** スピーカーの設定

タスクバーのスピーカーアイコンをクリックし、 「スピーカー (SOUND WARRIOR USBDAC)」を選択します。

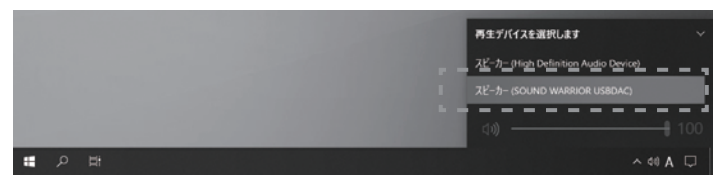

**4** 本機との接続を確認する

 パソコンから本機が正しく認識されているか を確認します。

**①** パソコン画面のスタートボタンを右クリック し「デバイスマネージャー(M)」を選びます。

**②** 「サウンド、ビデオ、およびゲームコ ントローラー」を展開し、本機を確認し ます。

「SOUND WARRIOR USBDAC」が 表示されていたら、本機が正しく認識さ れています。

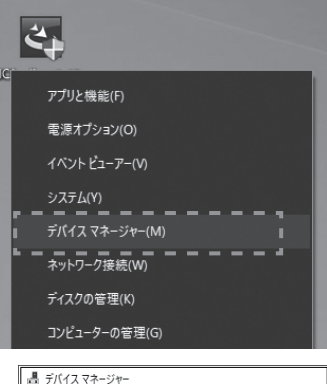

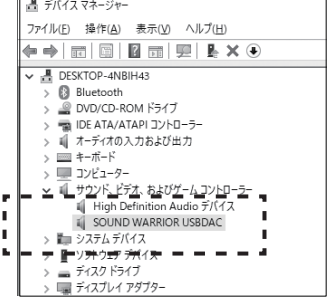

# 再生する **5**

再生時に大音量にならないよう、本機の音量をしぼってください。

# **バッファサイズを調節する**

再生時に音が途切れやすい場合は、バッファサイズを調節してください。 通常は変更の必要はありません。  $\Omega$ 

① コントロールパネルを開く**。**

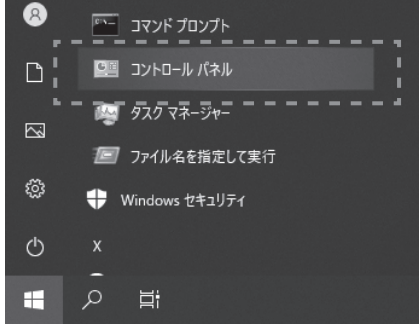

#### ② 「ハードウェアとサウンド」と開く。

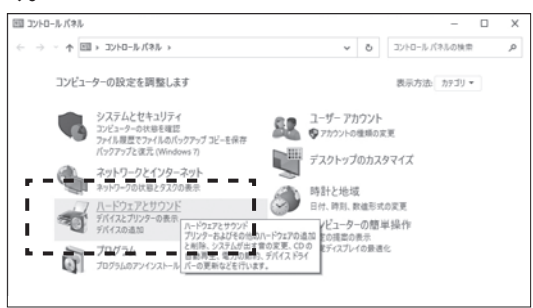

③ 「SIC UAB Audio Control Panel」を開く。

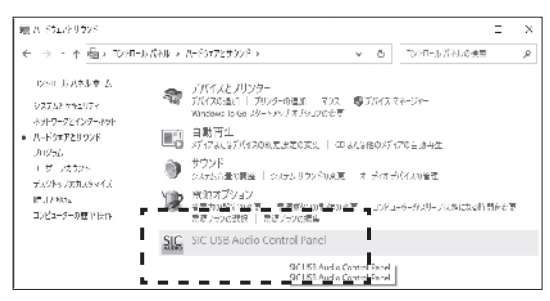

④ バッファサイズを調節する。 「Buffer Size」の設定値を大き くすると音が途切れにくくなり ます。

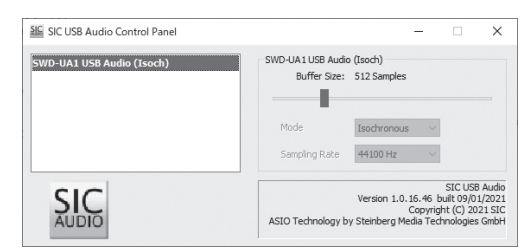

# **オーディオ機器で再生 ( 光デジタル音声出力端子付き / OPTICAL)**

OPTICAL (光デジタル) 出力端子のあるテレビ、DVD プレーヤー、BD プレーヤーなど。

## **接続する前に本機の電源を切ってください。**

# オーディオ機器(OPTICAL) と接続する **1**

# **① 角型デジタル(TOS-Link) ケーブルで接続する**

テレビなどの光デジタル出力端子と、本機の OPTICAL 入力端子と角型デジタル(TOS-Link) ケーブルで接続します。 ※光デジタルケーブルは別途ご用意ください。 ※丸ピン型の光デジタルケーブルは使用できません。

#### **② 本機の電源を入れる**

本機の「電源ボタン」を押します。

#### **③ 入力ソースの切替**

[INPUT ボタン ] (入力ソース切替) を押して、 「Opt」を選択します。

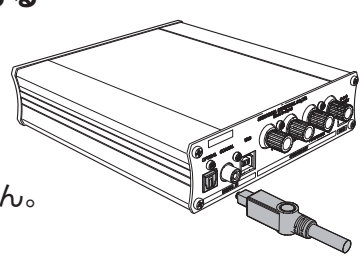

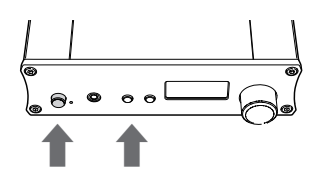

電源スイッチ INPUT ボタン

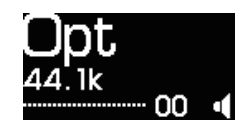

# 再生する **2**

再生時に大音量にならないよう、本機の音量をしぼっ てください。

# 入力音声信号について

本機が対応しているのはリニア PCM 信号(LPCM) です。 AC-3 や DTS など、リニア PCM 信号以外の信号は認識できません。 ご使用のオーディオ機器の設定をご確認ください。

# **オーディオ機器で再生 ( 同軸デジタル音声出力端子付き / COAXIAL)**

COAXIAL (同軸デジタル)出力端子のある CD プレーヤー、デジタルコーダーなど。

## **接続する前に本機の電源を切ってください。**

# オーディオ機器 (COAXIAL) と接続する **1**

#### **① 同軸デジタルケーブルで接続する**

CD プレーヤーなどの同軸デジタル出力端子と、 本機の COAXIAL 入力端子と同軸デジタル ケーブルで接続します。 ※同軸デジタルケーブルは別途ご用意ください。

#### **② 本機の電源を入れる**

本機の「電源ボタン」を押します。

#### **③ 入力ソースの切替**

[INPUT ボタン ](入力ソース切替)を押して、 「Coax」を選択します。

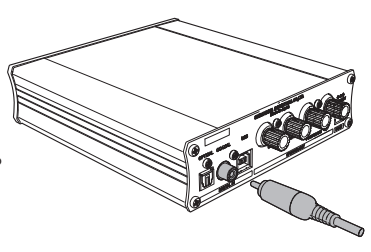

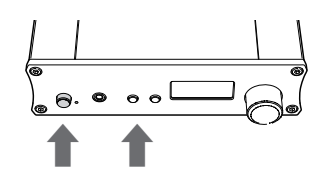

電源スイッチ INPUT ボタン

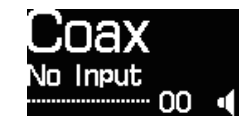

# 再生する **2**

再生時に大音量にならないよう、本機の音量をしぼっ てください。

## Emph 表示について

OPTICAL または COAXIAL を選 択中、プリエンファシスが検出さ れると「Emph」と表示されます。

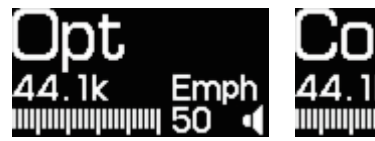

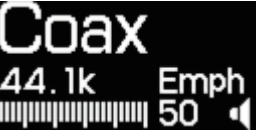

ディスプレイ

**ディスプレイ**

「音声信号の情報」や「設定モード」のメニュー画面が表示されます。

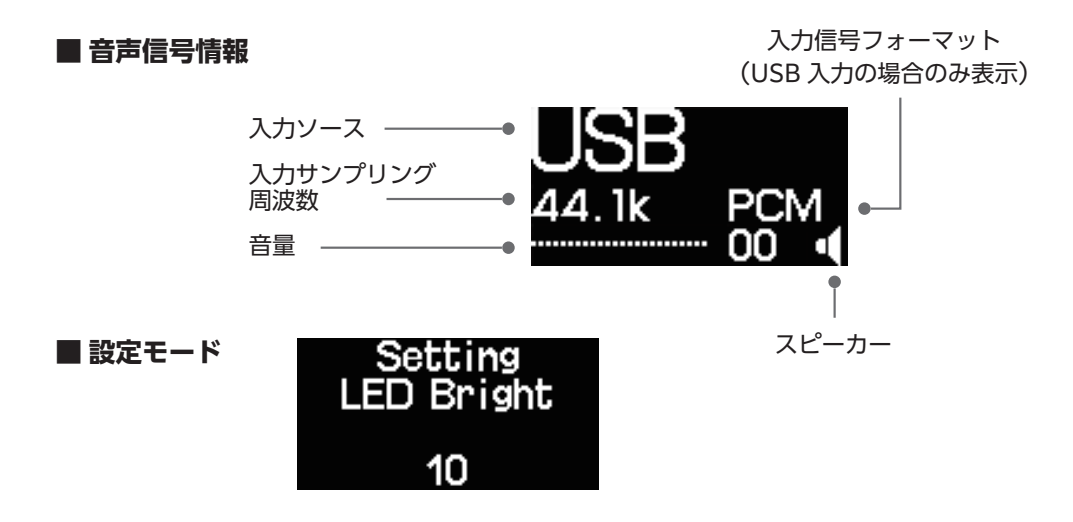

# **表示切換**

大きく表示したい情報を、本体またはリモコンの [DISP ボタン ] で上段に移動 させることができます。

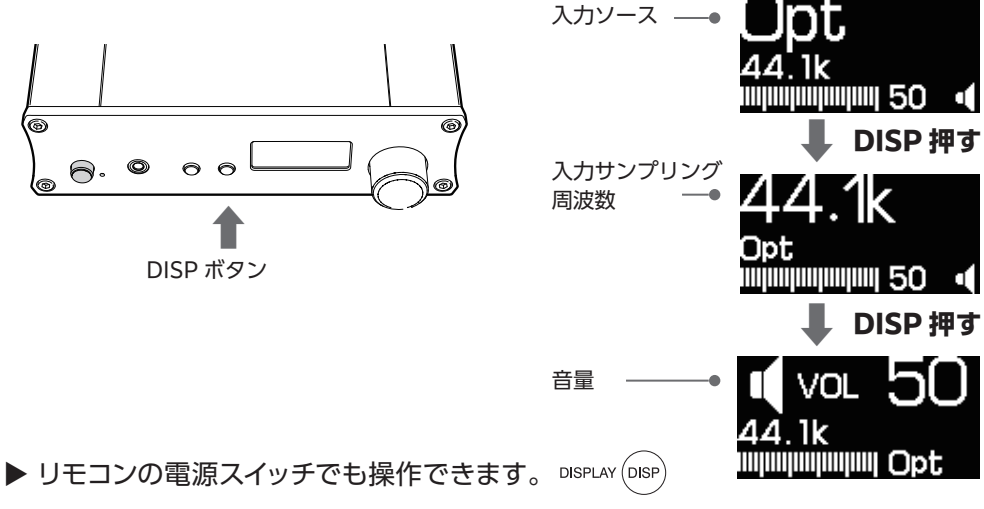

# **設定モード**

ディスプレイの明るさなどの設定の変更ができます。

- [DISP ボタン ] を 2 秒以上長押し「設定モード」にします。
- [VOLUME(音量調節つまみ)] で段階数値や有効/無効の変更を行います。
- [DISP ボタン ] を押し、次の設定項目に移動します。

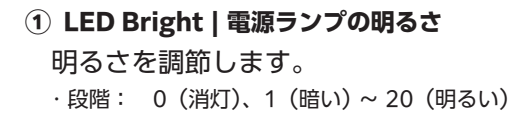

### **② Disp Bright | ディスプレイの明るさ**

明るさを調節します。

・段階: 00(暗い) ~ 100(明るい)

### **③ Screen Saver | スクリーンセイバー**

スクリーンセーバーの有効/無効を変更します。

- ・ON : 最後の操作から約 1 時間後に有効になる。
- ・OFF : スクリーンセーバーが無効になる。
- ・Display Off : 最後の操作から約 10 分後に表示が消える。

#### **④ Low EMI | スピーカー出力の放射ノイズ**

本機を使用中にラジオなどの雑音が入る場合は、低 EMI モードを有効にしてください。スピーカーケーブ ルからの放射ノイズが低減されます。

- ・OFF : 低 EMI モードが無効になる。
- ・ON : 低 EMI モードが有効になり、放射ノイズが低減される。 ※十分な効果が得られない場合もあります。

### **⑤ 音声信号の情報の表示**

最後の設定項目まで行き [DISP ボタン ] を押すと、 通常のディスプレイ情報(音声信号の情報)の表示 に戻ります。

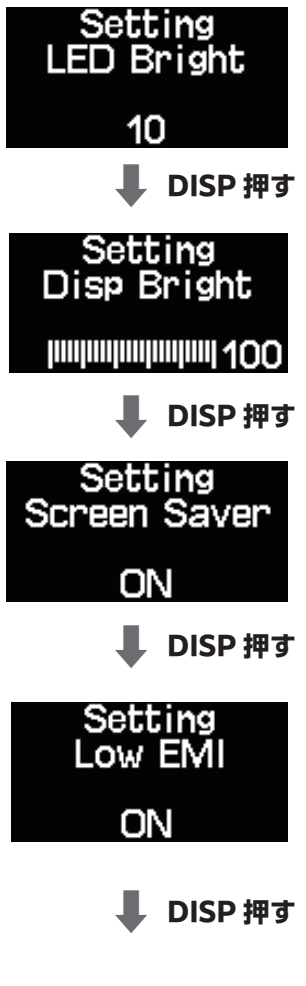

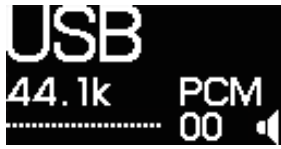

# **ディスプレイの表示(例)**

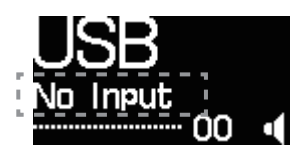

### ■ 入力音声信号が PCM | CPCMI と表示

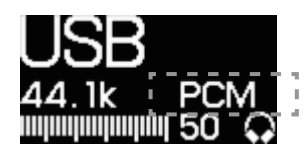

### ■ 入力音声信号が DSD **DADI DISDI と表示**

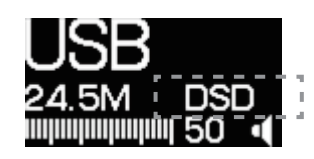

#### ■ COAXIAL 端子を選択 | Coaxl と表示

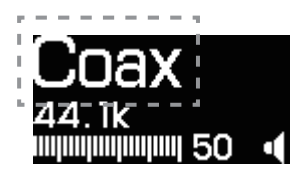

#### ■ OPTICAL 端子を選択 **コンコントランス**

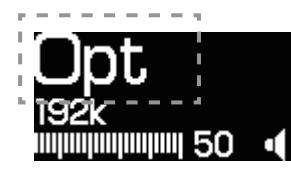

## ■ 入力信号がないとき **■ 入力信号がないとき** ■ ト 「No Input」と表示

- USB:USB 接続(USB 端子)を選択中
- No Input:入力信号なし
- 00:音量が最小値の 00
- スピーカーマーク:ヘッドホン未接続

- USB:USB 接続(USB 端子)を選択中
- 44.1k :入力サンプリング周波数が 44.1k
- PCM :入力音声信号が PCM
- 50:音量が最大値の 50
- ヘッドホンマーク:ヘッドホン接続中

- USB:USB 接続(USB 端子)を選択中
- 24.5M :入力サンプリング周波数が 24.5M
- DSD :入力音声信号が DSD
- 50:音量が最大値の 50
- スピーカーマーク:ヘッドホン未接続

- Coax:同軸デジタル接続(COAXIAL 端子)を選択中
- 44.1k :入力サンプリング周波数が 44.1k
- 50:音量が最大値の 50
- スピーカーマーク:ヘッドホン未接続

- Opt:光デジタル接続(OPTICAL 端子)を選択中
- 192k:入力サンプリング周波数が 192k
- 50:音量が最大値の 50
- スピーカーマーク:ヘッドホン未接続

※入力音声信号 (PCM/DSD) の表示は、USB 接続のみ。 ※情報の表示切換は [DISP ボタン ] でできます (→P26)

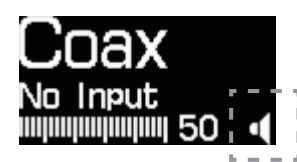

- **ヘッドホン未接続** 「スピーカーマーク」が表示
	- Coax:同軸デジタル接続(COAXIAL 端子)を選択中
	- No Input:入力信号なし
	- 50:音量が最大値の 50
	- スピーカーマーク:ヘッドホン未接続

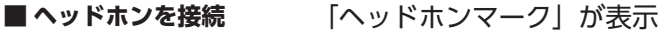

PN

- USB:USB 接続(USB 端子)を選択中
- 44.1k :入力サンプリング周波数が 44.1k
- 50:音量が最大値の 50
- ヘッドホンマーク:ヘッドホン接続中

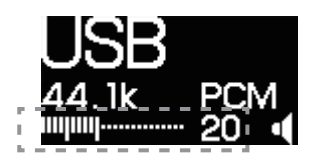

## ■ **音**量 数字とバーで表示

- USB:USB 接続(USB 端子)を選択中
- 44.1k :入力サンプリング周波数が 44.1k
- PCM :入力音声信号が PCM
- 20:音量が 20(最大値は 50)

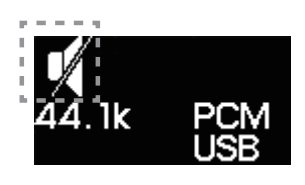

#### ■ プリエンファシスを検出
「Emph」と表示

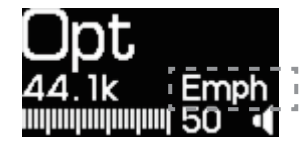

## **■ スピーカーをミュート** 「スピーカーマーク」に斜線

- スピーカーマーク:斜線で表示されミュート(消音)
- 44.1k :入力サンプリング周波数が 44.1k
- PCM :入力音声信号が PCM
- USB:USB 接続(USB 端子)を選択中

- Opt:光デジタル接続(OPTICAL 端子)を選択中
- 44.1k :入力サンプリング周波数が 44.1k
- 50:音量が最大値の 50
- Emph:プリエンファシスを検出
- スピーカーマーク:ヘッドホン未接続

# **お困りの時は**

## ■ パソコンで正しく認識されない (Windows)

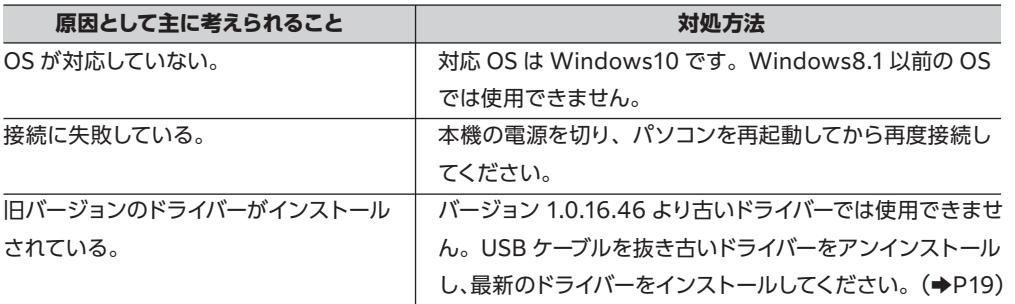

### **■ サンプリング周波数の表示が音源と違う(Windows)**

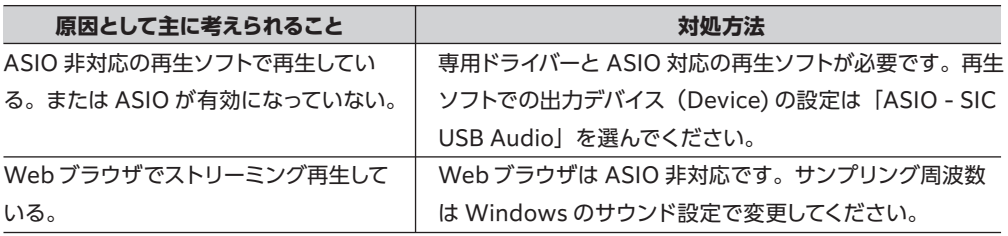

#### **■ サンプリング周波数の表示が音源と違う(Mac)**

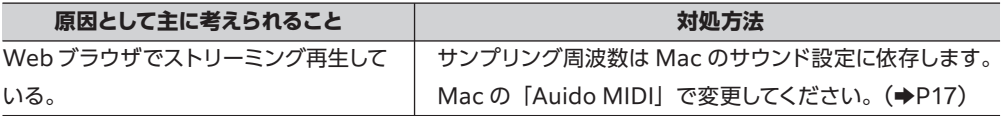

## ■ 入力信号が認識されない (Optical / Coaxal)

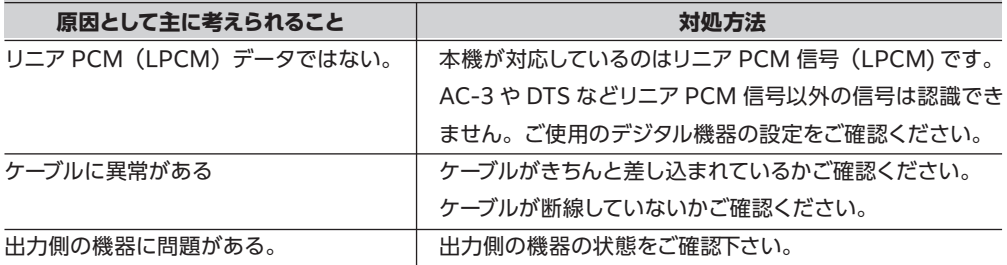

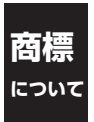

DSD はソニー株式会社の商標です。

Microsoft、Windows は、米国 Microsoft Corporation の米国及びその他の国における登録商標です。 Mac、macOS は、米国および他の国々で登録された Apple Inc. の商標です。 ASIO は Steinberg Media Technologies GmbH の登録商標です。

# **主な仕様**

#### **■ 一般**

電源 電源電圧 消費電力 外形寸法

本体質量 動作温度環境

#### **■ 入力**

USB 端子 PCM サンプリング周波数 PCM 量子化ビット数 DSD サンプリング周波数

COAXIAL / OPTICAL 端子 信号規格 サンプリング周波数 量子化ビット数

#### **■ 出力**

SPEAKER 端子 最大出力 適合スピーカーインピーダンス

PC SPEAKER 端子 最大出力

PHONES 端子 最大出力

DC 12 V  $\sim$  15 V 最大 35W、待機時 0.05w 146.5 mm (W) ×40 mm (H) ×165.6 mm (D) (突起物含まず) 146.5 mm(W)×40 mm(H)×202 mm(D)(突起物含む) 0.7 kg 5 ℃~ 40 ℃

TYPE B 44.1 / 48 / 88.2 / 96 / 176.4 / 192 / 352.8 / 384 kHz 16 / 24 / 32 bit 2.8224 / 5.6448 / 11.2896 MHz

RCA / 角型光コネクタ(TOS-Link) S/PDIF (IEC-60958) 2ch リニア PCM 44.1 / 48 / 88.2 / 96 / 176.4 / 192 kHz 16 / 24 bit

4mm バナナプラグ対応端子 11W+11 W(1 kHz、1 %、8 Ω)  $40 \sim 80$ 

φ3.5 mm ミニジャック +11.0dBm (2.7Vrms)

φ3.5 mm ミニジャック 60 mW(1 kHz、1 %、40 Ω)

# **アフターサービス**

#### **保証期間中は**

修理をご希望の際は保証書をご提示の上、下記の事 項を添えてお買い上げの販売店にご依頼ください。

● お名前

- お電話番号
- ご住所
- メールアドレス
- 製品名「SWD-UA1」
- シリアル番号(保証書に表示しています)
- 故障状況とご使用の環境

#### **保証期間が過ぎた時は**

修理が可能な場合は有償にて承ります。 お買い上げの販売店へご相談ください。

**その他のお問い合わせ** ご不明な点などについては、下記アドレス宛に メールにてご相談ください。

城下工業株式会社サポート係 userinfo@shiroshita.com

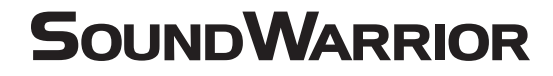

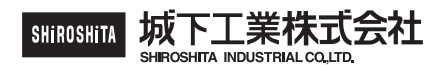

〒386-0015 長野県上田市常入 1-1-58 https://soundwarrior.jp/

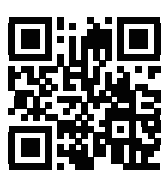

SoundWarrior.jp

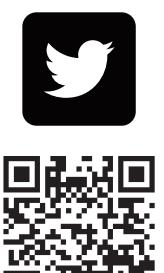

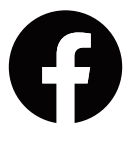

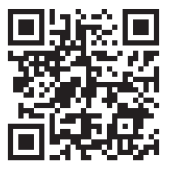

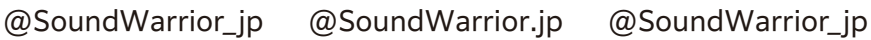

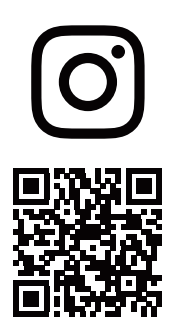

Printed In Japan 18QA0376B5